**OneRotary** allows your Rotary club the option to link your database directly to the main membership database maintained at Rotary International's Headquarters. This integration minimizes duplicate data entry efforts and leads to more accurate and timely information including the semi-annual reports.

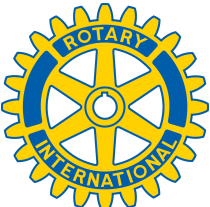

ClubRunner is the first vendor to have **fully integrated** its databases with Rotary International and is currently the leader in terms of the number of fields integrated. The RI Integration feature syncs the following information:

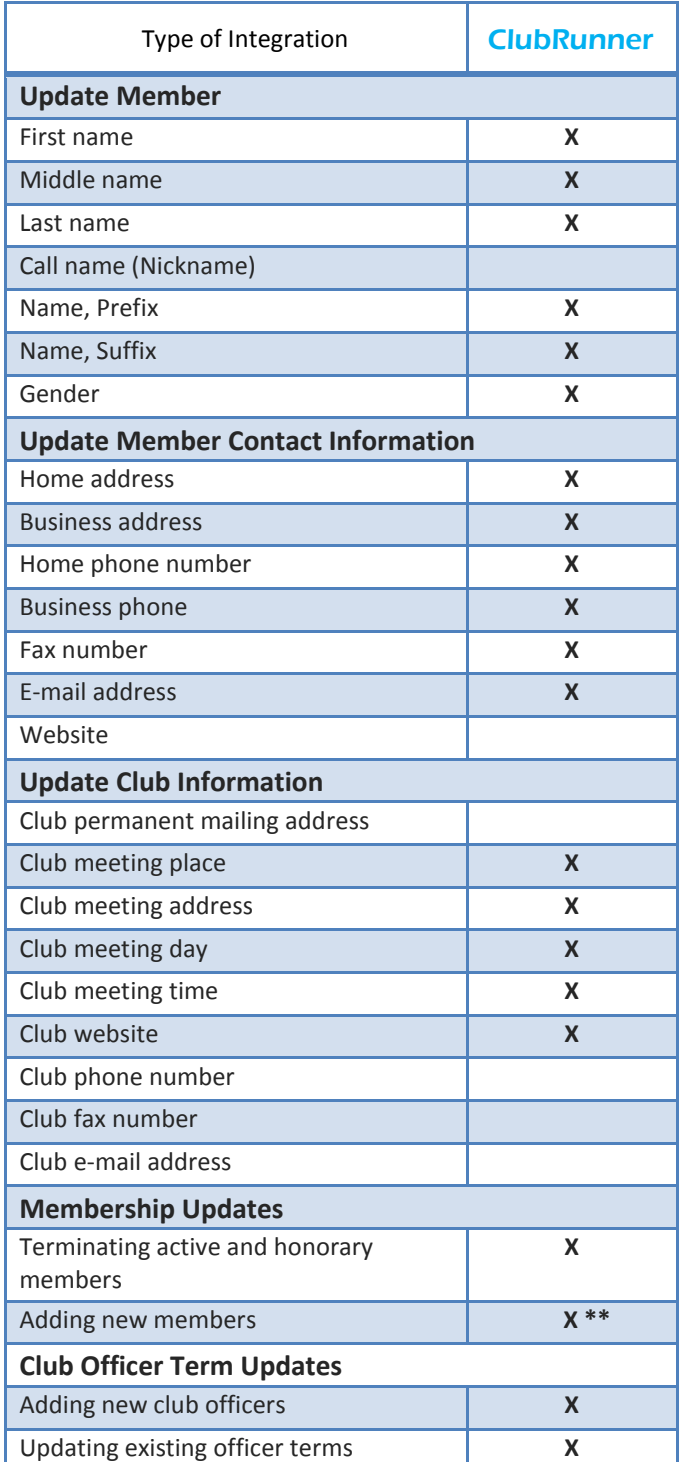

lubRunner™

\*\* Currently not synchronized, however ClubRunner automatically will send an email to Rotary and new members will be added within one or two weeks by Rotary International staff. ClubRunner and RI are currently working on implementing this synchronization in the near future.

# **How it Works**

Until **OneRotary** was made available in November 2010, all software vendors have been issuing email notifications to Rotary International's Data Services division, where staff members had to enter the data changes manually.

With the **OneRotary** Database Integration feature, when a club database is updated with, for example, a member's new contact information, that change will automatically be incorporated into RI's database within minutes, eliminating the need for clubs to formally notify RI or make the change again manually through Member Access. Since its introduction, ClubRunner has now also integrated club

information, member terminations, and club officer changes in addition to member updates.

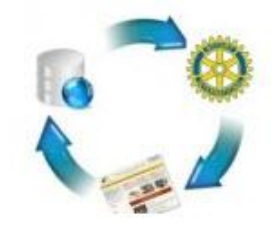

## **Top 5 Advantages of the OneRotary Database Integration**

1) Club members can eliminate countless hours of duplicate data entry 2) Drastically reduces instances of human error 3) Keep member data and club information up-to-date in RI's database

for immediate communication by RI including magazine

4) Member-level Privacy options respect each member's preference

5) Eliminate the need to manually process and send in semi-annual reports, or keep the changes to a bare minimum

#### **How To Opt In to Activate the RI Integration Feature**

#### **1) Opt in at RI's Member Access Portal**

- a. Log in either as President or Secretary
- b. Select ClubRunner as authorized partner from the Partner Organization section
- c. Agree to the Terms & Conditions
- d. Wait 24 hours

### **2) Opt in within your ClubRunner Site**

- a. Switch on RI Integration link on Admin
- b. Select checkbox to switch on integration
- c. Agree to Terms & Conditions

For more help, please visit **www.clubrunner.ca/integration**.